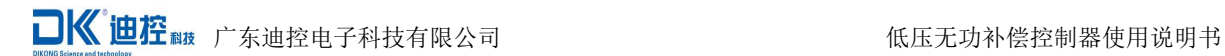

# **DKQ**(**W**)系列

# 低压无功补偿控制器

使 しょうしょう しゅうしょう しんしょう 用 アンドライバ しゅうしょう しんしゃく しんしゃく しんしゃく しゅうしょく 说 明日本語 医单位性骨折 医心脏性 医心脏性 医心脏 书 的复数人名英格兰人姓氏卡尔的变体

## 广东迪控电子科技有限公司

电话:0769-22429472 传真:0769-22817380 全国服务热线:400-6640-108 网址:www.dikonc.com 公司地址: 广东省东莞市南城区白马黄金一路 2 号国宁科技园 A 栋 邮编:523000

### 一:**DKQ** 型 产品介绍

### **1**、概述

### **1.**1 前言:

本产品是业界率先采用 32 位 ARM 处理器的高性能产品, 它具备自动设置功能, 进入自动设置模式 后,它能自动识别负荷的状态,自动分析补偿电容柜的配置状态,自动进行最优控制算法计算,以最佳 的策略进行补偿控制,能够满足绝大多数工况的要求。

它也可以按照人工设置的参数进行补偿控制。

为了正确地接线和安装,为了安全使用本产品,建议用户认真阅读本说明书。

#### **1.2** 安全性

1)该控制器的安装、维护和操作需由具有相关专业知识和技能的人员进行。

- 2)确保该控制器的工作电压在接线图标注的范围内。
- 3)不要随意打开控制器的外壳,以防触电。

4)在断开与控制器连接的电流互感器之前,要确保该互感器二次侧已进行了短路。

### **1.3** 技术特点

1)只要接线相序正确,无需设置参数,智能补偿控制。

- 2)控制物理量:无功功率+目标功率因数,避免补偿呆区,防止投切振荡。
- 3) 自动识别相序功能: 电流互感器二次接线端 S1 和 S2 可以互换; 电压线 L2 和 L3 也可互换。
- 4) 按键改相序: 一旦接错了相序, 只要在控制器上操作按键就可以更正, 无需调换接线。
- 5)显示功能丰富,汉字显示各项电参数及谐波参数。
- 6)保护功能完备,过压,欠压,电压谐波超限等。

7)超强防干扰能力,EMC 电磁兼容性试验:EFT 群脉冲抗干扰达 4000V 的 A 级(IEC 标准最高级别)。

### **2**、选型

### **2.1** 型号命名:

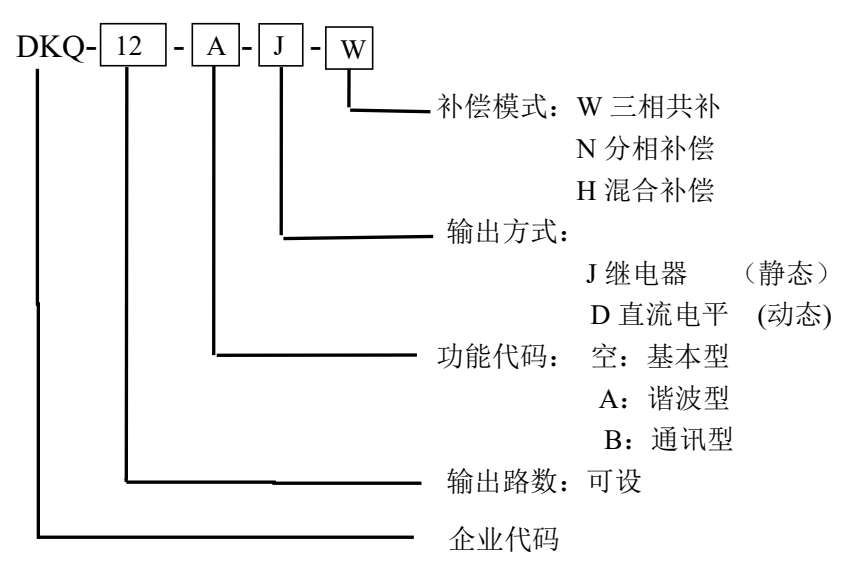

DK 迪控<sub>融广东迪控电子科技有限公司 低压无功补偿控制器使用说明书</sub>

### **2.2** 产品选型:

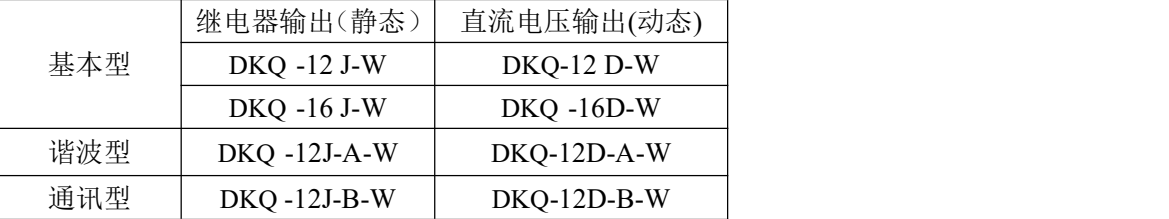

订货注意事项: 如果订货是 DKQ-12J, 而实际上安装的电容器路数只有 10 路, 那请在订货时说明"实 装 10 路电容器",则产品出厂时会设置成 10 路。

### **3**、技术参数

#### **3.1** 基本参数

- 1)执行标准:《JB/T 9663-2013》 《 DL/T 597—1996 》
- 2)工作电压: AC 220V±20%,须单独接入。
- 3) 取样电压输入: AC ( 100V~690V) ±20% 50Hz /60Hz± 5%。
- $4)$  取样电流输入: AC  $0 \sim 5$ A, 或  $0 \sim 1$ A (订货须说明)
- 6)控制物理量:无功功率兼顾功率因数
- 7)控制器输出方式:有触点型 J 型,无触点型 D 型
- 8)控制对象:J 型为交流接触器或电子接触器,D 型为复合开关、无功调节器等
- 9) 动态响应时间: 动态 D 型≤20 毫秒; 静态 J 型≤1 秒
- 10)灵敏度:≤0.05A
- 11)测量准确度:电压:0.5 级 电流:0.5 级 功率因数:0.5 级 有功功率:1.0 级 无功功率:2.0 级 频率:0.5 级
- 12)本机功耗:≤12VA
- 13) 外形尺寸: 148×148×50mm
- 14) 安装开孔尺寸: 138×138mm

### **3.2** 使用条件

- 1)环境温度:-25℃ 至 +45℃
- 2)海拨高度:≤ 2000M
- 3)大气条件:空气湿度不超过 90%
- 4)环境条件:介质无导电尘埃

### 二:**DKQ** 型 安装与接线

### **1**、外形图

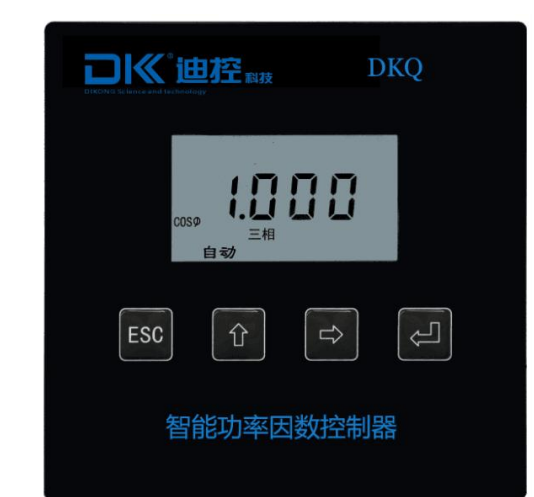

广东迪控电子科技有限公司 低压无功补偿控制器使用说明书

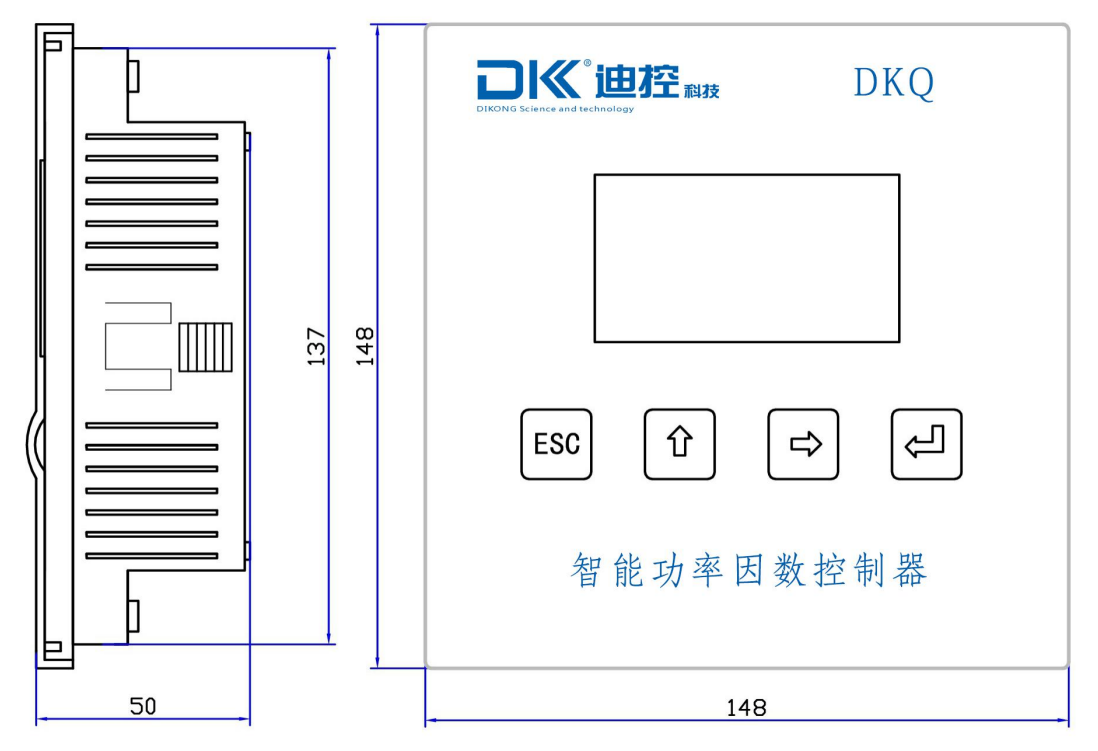

### **2**、安装

(1). 如图所示, 将该控制器轻轻地推入己开好孔的仪表柜面板中。开孔尺寸为 138×138 mm, 然后将固 定件卡进侧面的卡槽中。

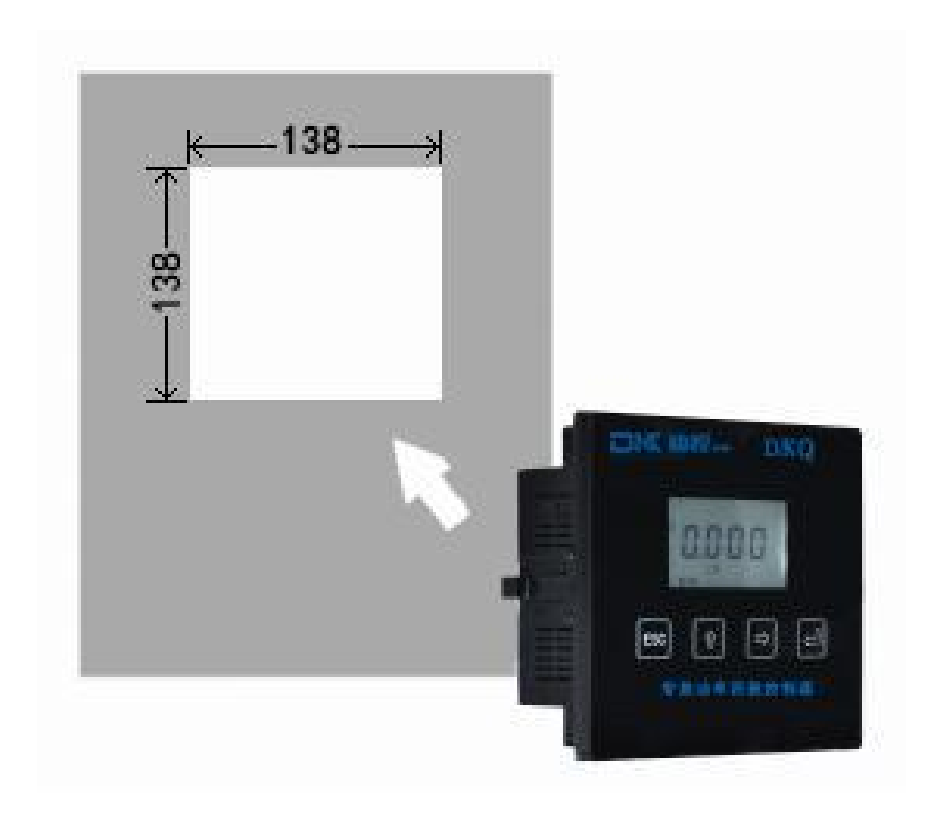

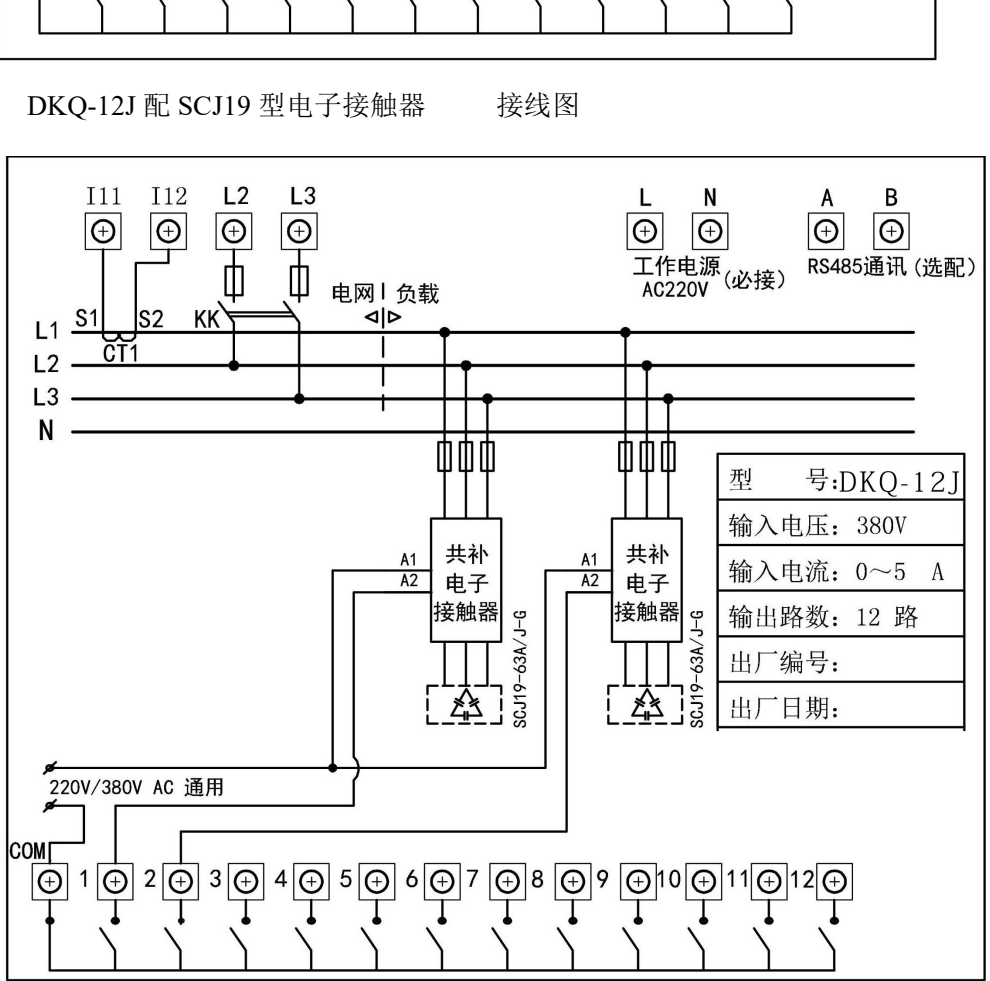

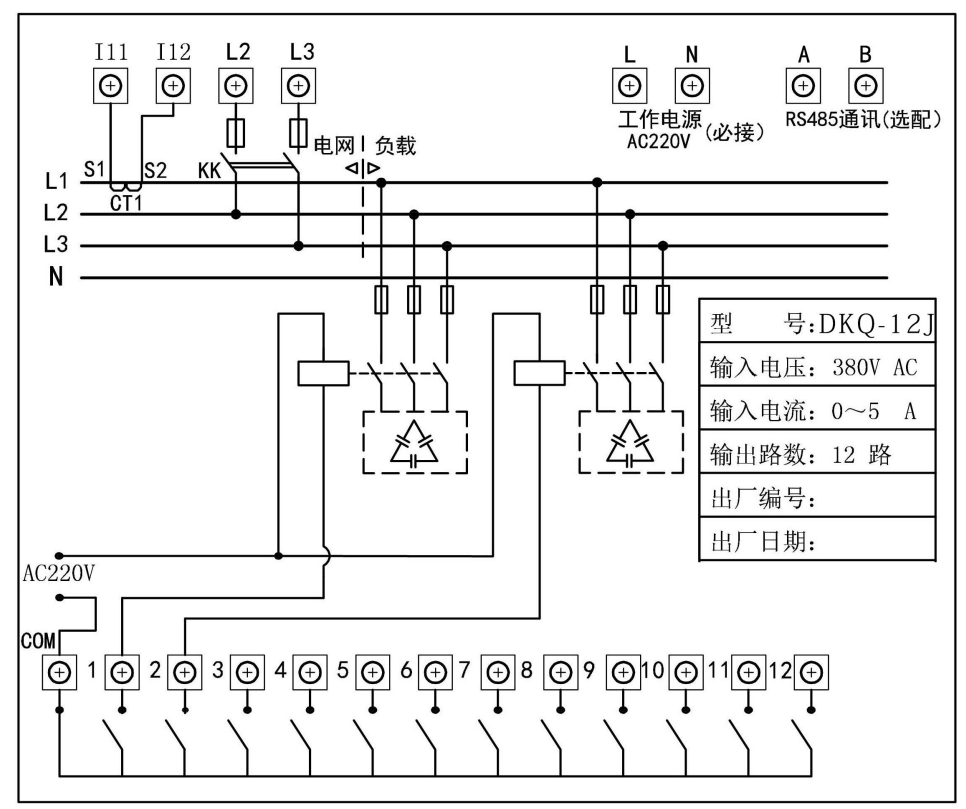

# **3.** 接线图

**3.1** DKQ-12J 配 CJ19 型交流接触器 接线图

门K 迪控<sub>融 广东迪控电子科技有限公司 低压无功补偿控制器使用说明书</sub>

**3.2**

DKQ-16D 接线图(通讯端子为订货时选配)

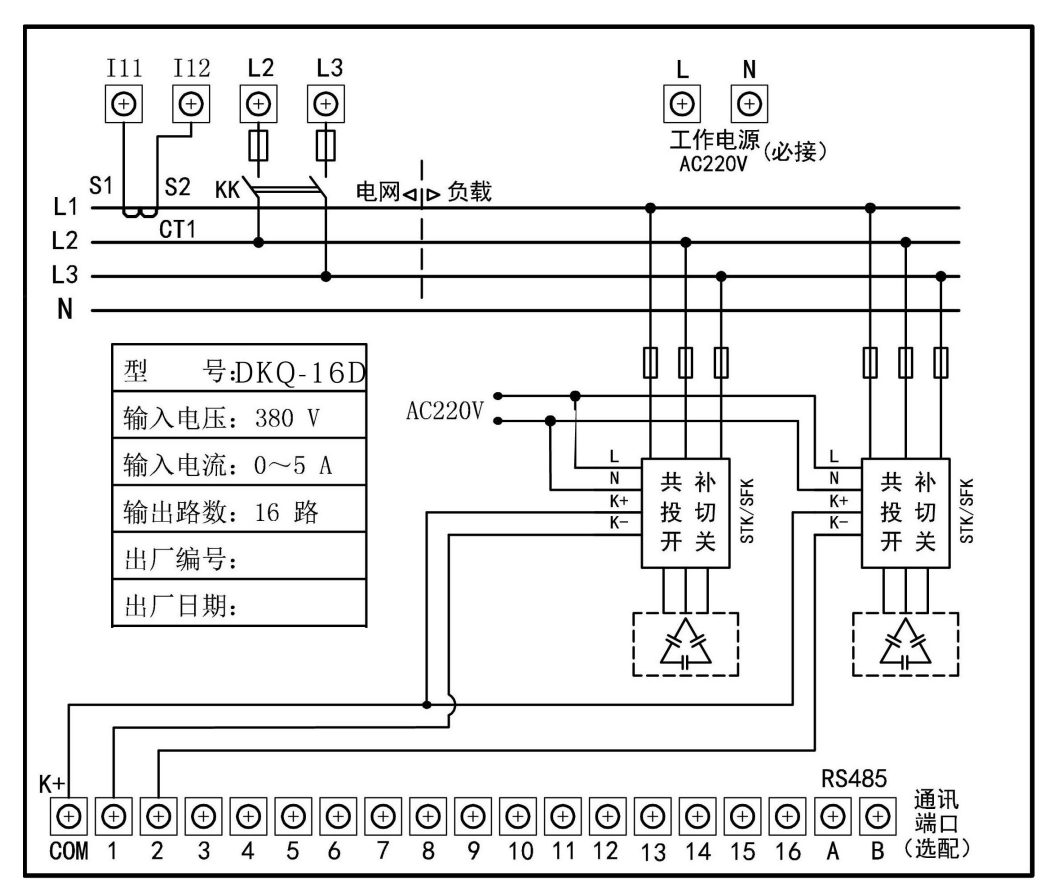

注:工作电源端子 L,N 以实物为准,如果产品上有 L,N 端子就必须接线,如果没有配则不需要接线。

图中的开关 KK, 是为了控制器断电用的, 当需要维修补偿柜时, 应先断开开关 KK, 然后拉开 电容柜的刀开关断电。

■ 特别警告: 电容柜完全断电后, 仍须等待 5 分钟放电时间, 才能进行维修!

### 三:**DKQ** 型 操作与设置

**1**、操作面板图

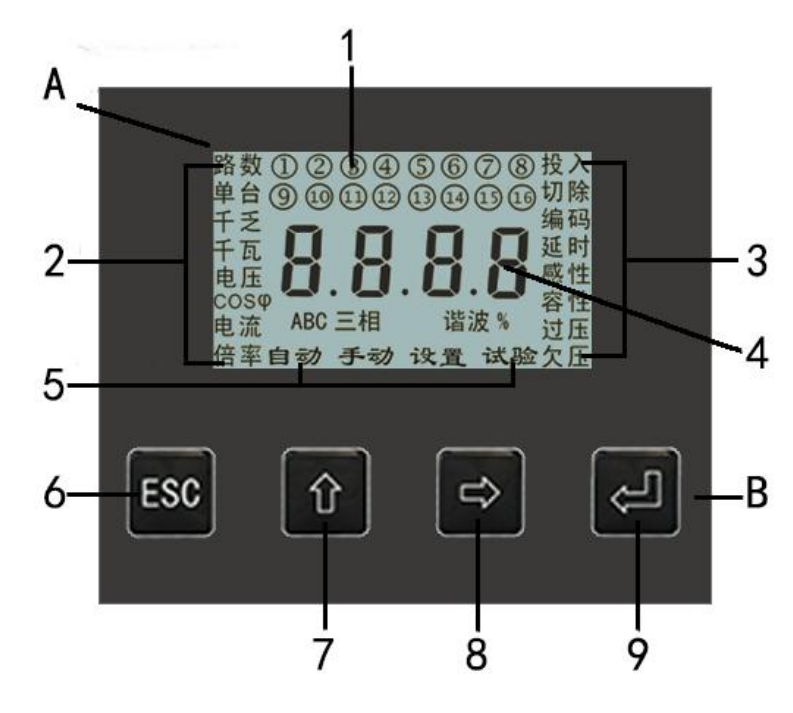

1:显示输出状态 2:显示电气参数 3:显示工作状态 4:四位数字 5:工作模式 6: ESC 键 7:向上键 8:向右键 9:回车键

### **2.** 按键改相序

新安装的产品第一次使用时,有可能接线的相序是错误的,导致产品不能正常控制,传统的方法是 将接线调成正确相序后使用,本产品增加了一种功能:无须调线路而只用按键操作改变相序的功能。

正确的接线相序为: BC 电压 / A 电流, 或 AC 电压 / B 电流, 或 AB 电压 / C 电流。

如果接错了相序,例如错接成 AC 相电压+A 相电流,可进行按键改相序:长按住↑键 5 秒, 显示"BC 相", 按→键把 BC 相改成 AC 相, 按 J 键确认完成。如果错接成 AB 相电压+A 相电流了,同样可以 改正过来。

改动了相序 COSφ的值和感性/容性会发生变化,以此判断是否改对。 操作示意图:

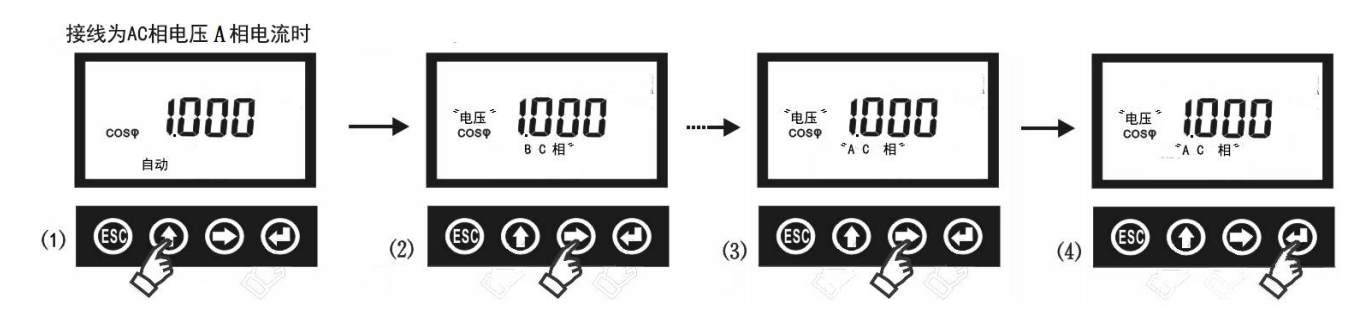

### **3.** 一键切除

在自动运行时,长按 、 键 5 秒, 逐路切除全部电容器, 及时断开电容柜刀闸开关以便关机, 在没 有断电的情况下,延时后又会自动进行投切。 $\overline{O}$ 

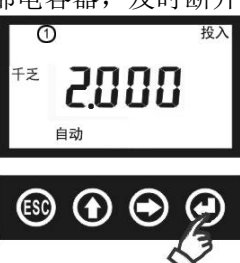

7

### **4.** 工作模式

共有五种工作模式:自动,手动,设置,试验,自动设置。

**4.1** 自动模式

自动模式是控制器正常工作模式。

开机上电后液晶屏全亮, 显示×.××.×软件版本号, 进入自动状态, 自动轮显各项电参数:

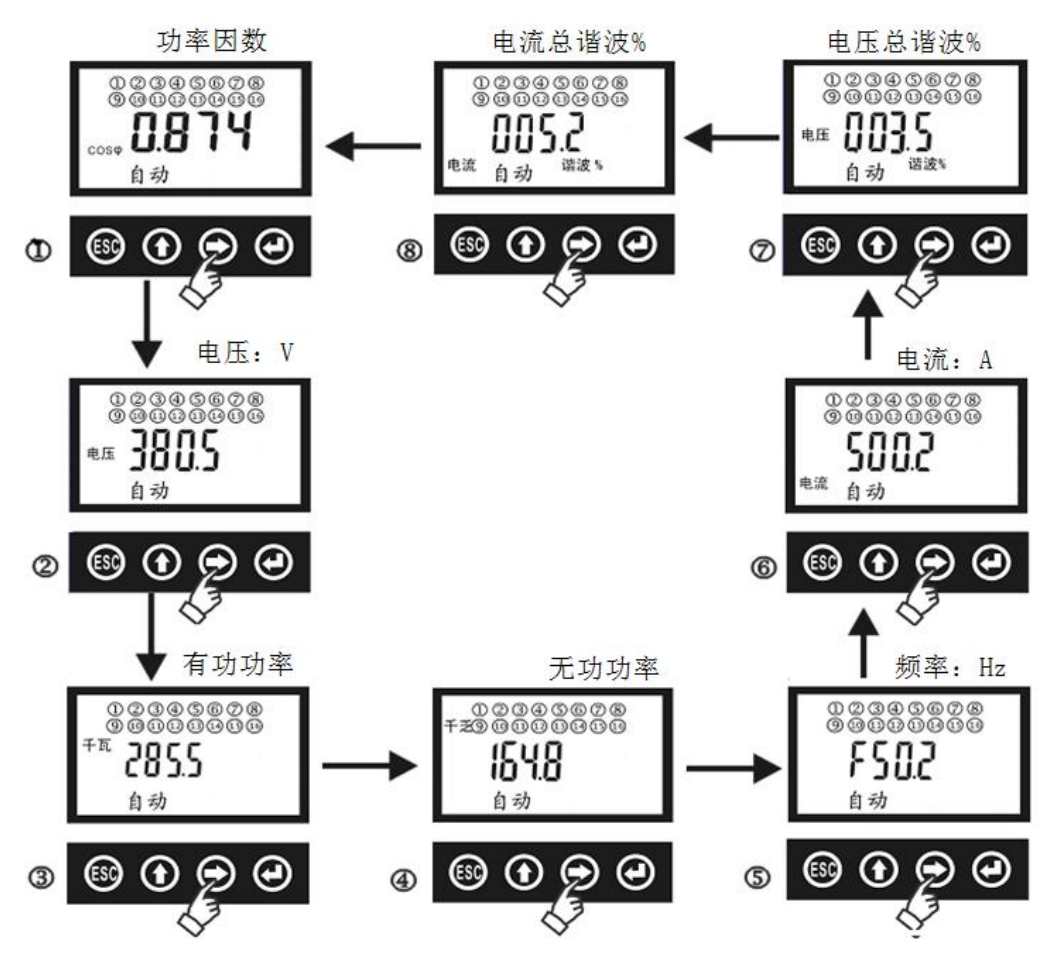

**4.2** 手动模式

手动模式是控制器手动投切模式。

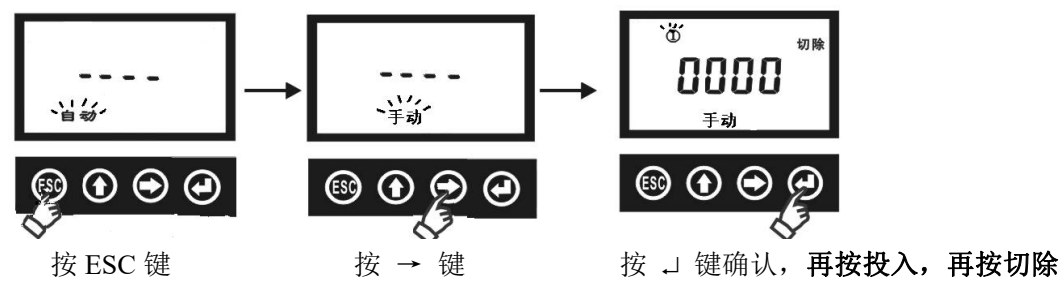

进入手动后,按投入,再按一次切除。

按→键选下一路,按↑键选上一路,按 ESC 键返回到自动,此时会全部切除。 在手动状态下,过压、欠压均可起作用。显示是 COSφ,电压(V)这两项轮显。

#### **4.3** 设置模式

共有六项参数:P001,P002,P003,P004,P201,P202。 进入参数设置时, 显示 P001, 按回车键→进入, 操作示意图如下:

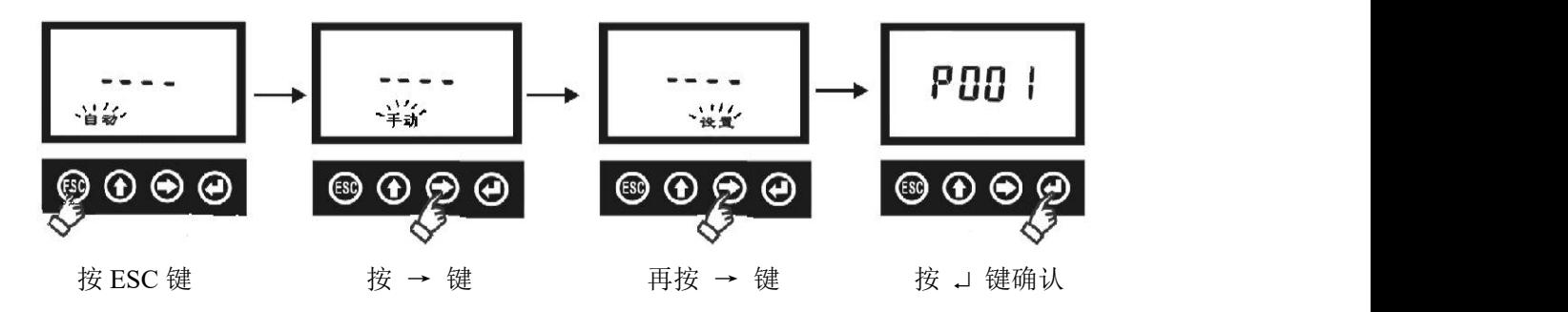

4.3.1 **P001** 参数

按↑ 键数值加 1, 按→ 键光标右移, 按→ 键确认保存。

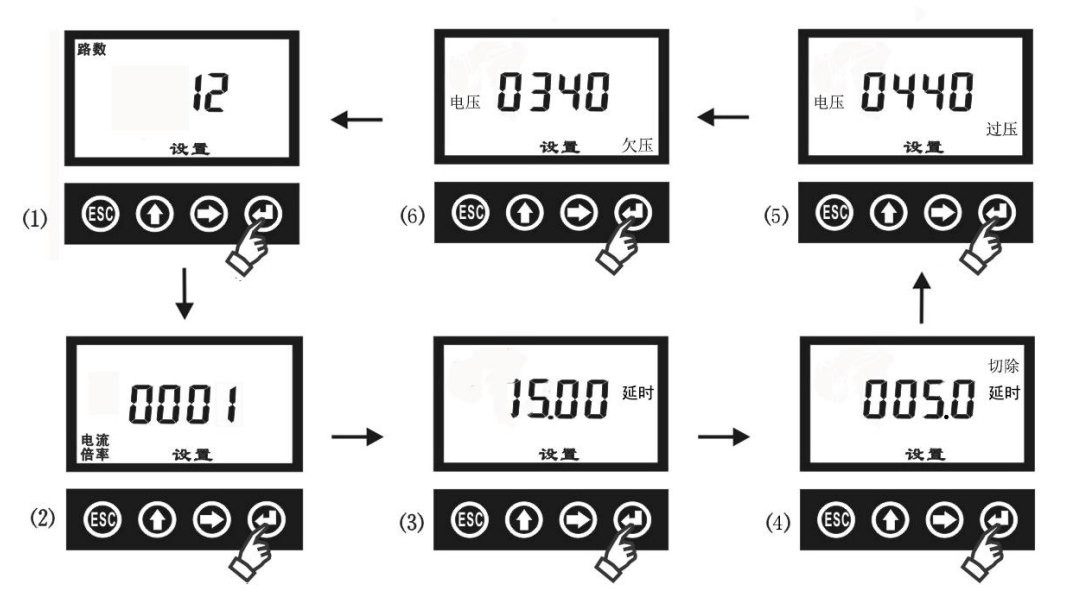

1) 路数: 出厂默认是订货的路数。订货时如果是 DKQ-12 路, 而实际只装 11 路数, 要改成 11。

- 2)电流倍率:出厂默认为 0001,液晶屏上显示的电流是取样电流互感器二次侧电流 0~5A;同样,千 瓦和千乏也是二次侧电流对应的值。如果要直观显示一次侧电流,可设置电流倍率为实际值, CT 为 1000/5 的设成 200,千瓦和千乏也对应是一次侧的值。
- 3) 延时: 投入前或切除前延时(秒); DKQ-××J 型默认 20.00 秒; DKQ-××D 型默认 01.00 秒
- 4) 切除延时: 电容器放电延时, 是指切除后再次重复投入前的延时; J 型出厂默认 180.0 秒; D 型出 厂默认 001.0 秒。
- 5) 过压: 过压保护。出厂默认为 440V, 回差电压为 6V。
- 6)欠压:欠压保护。出厂默认为 340V,无回差电压。

#### **4.3.2 P002** 参数

重新从 ESC→手动→设置→P001→改成 P002:

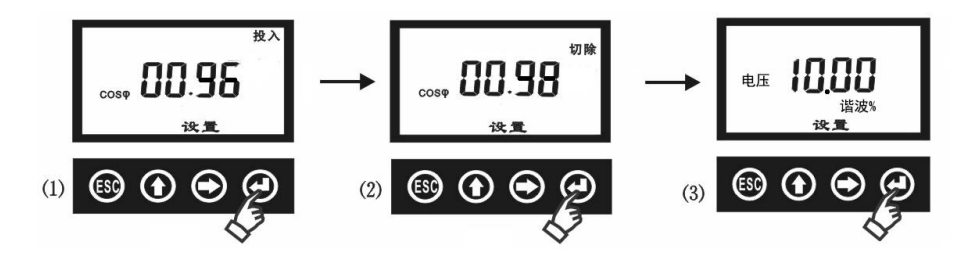

DK 迪控<sub>融广东迪控电子科技有限公司 低压无功补偿控制器使用说明书</sub>

1)投入 COSφ:投入时的目标功率因数。

- 2) 切除 COS φ: 切除前的目标功率因数, 切除的切除 COS φ 必须要高于投入的 COS φ 。
- 3)电压谐波:电压谐波总畸变率 THDu%超限保护值。出厂默认 10.00%,需要谐波保护的场合,建议 设成 05.00%。注意,一旦设置了谐波保护,那可能造成电容器不能投入而不进行无功补偿。

#### **4.3.3 P003** 参数

重新从 ESC→手动→设置→P001→改成 P003,这部分参数是用于带通讯功能产品,没有通讯功能不 需要设置。

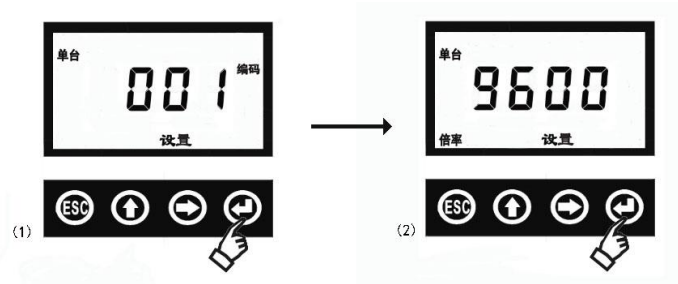

1) 单台: 设置该控制器的 ID 号, 出厂默认 001, 用于通讯时被识别的 ID 号。

2) 波特率:设置通讯的波特率,出厂默认 9600bps。

### **4.3.4 P004** 参数

设置电容投切模式。CYCL 表示循环投切(常用),LINE 表示线性投切(先投后切,常用于无源滤 波控制)。重新从 ESC→手动→设置→P001→改成 P004:

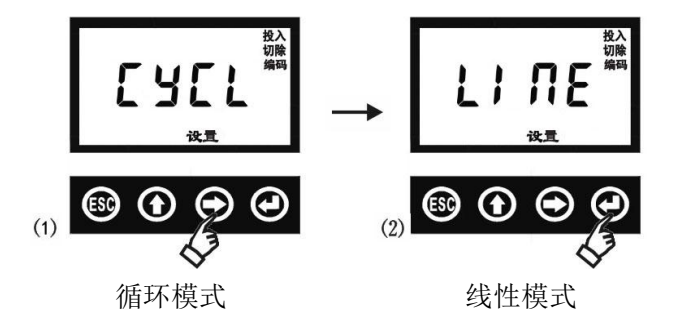

按→键选择循环模式或线性模式。按→键确认。出厂默认为循环模式。

#### **4.3.5 P201** 参数

电容器额定电压及 C/K 值参数查看。只能查看,不能设置。P202 才可以设置。 重新从 ESC→手动→设置→P001→改成 P201:

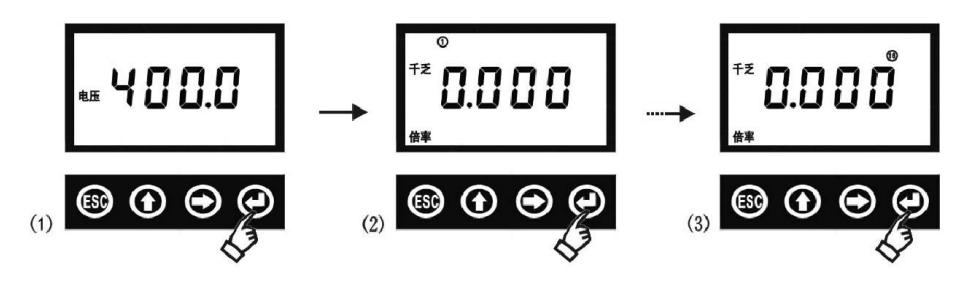

按J键、→键、↑键切查看各路的千乏倍率值。千乏倍率=C/K 值。

# TK迪控<sub>融发广东迪控电子科技有限公司 Protecture Management 化压无功补偿控制器使用说明书</sub>

#### **4.3.6 P202** 参数

人工设置电容器的额定电压,以及各组电容器 C/K 值参数设置。 进入设置时,用↑ 键把 P001 改成 P202, 按 → 键确认,进入 P202 部分:

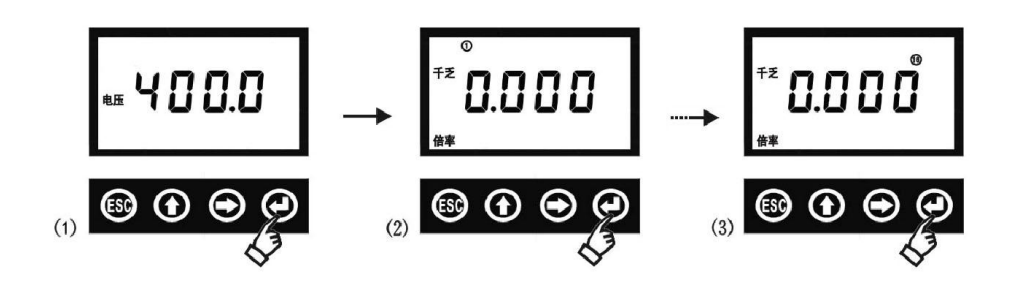

(1)电压:指电容器的额定电压,如果电容器为 30kvar/450V,此电压设置成 450.0。

(2) 千乏倍率: 意思是千乏/电流倍率, 即所谓的 C/K 值: 如果单组电容器 C=30kvar, 取样电流互感 器为 2000/5, K=400, 则 C/K=30/400=0.075。出厂默认为 0.000。

第1组设置完成后,按→键确认,后面的各组默认是相同的,所以,如果各组电容器的容量相等, 只要设完第 1 组确认后, 就可以退出了。如果电容器容量不相等, 则要分别设置每一组的 C/K 值。

之前本公司的 JKW 产品是由用户分别设置"单台容量(千乏)"和"电流倍率", 现在改为设置二 者相除的数,并增加了设置电容器额定电压项目。

### **4.4** 试验模式

进入试验模式后,按 。」键确认,自动从第①路开始逐路投入切除,用于电容柜制造厂做出厂试验时 的操作,用户在补偿柜投运后,不要进行此项动作。

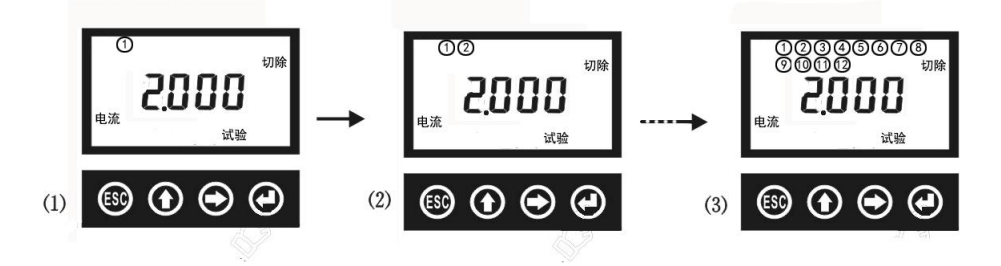

#### **4.5** 自动设置模式

自动设置模式,即自动检测各路电容器的 C/K 值,在"自动模式"下,按 ESC 键,再按→键四下, 选择到"自动设置模式"。按住→键,显示"自动设置试验",控制器自动检测计算每一路的 C/K 值。

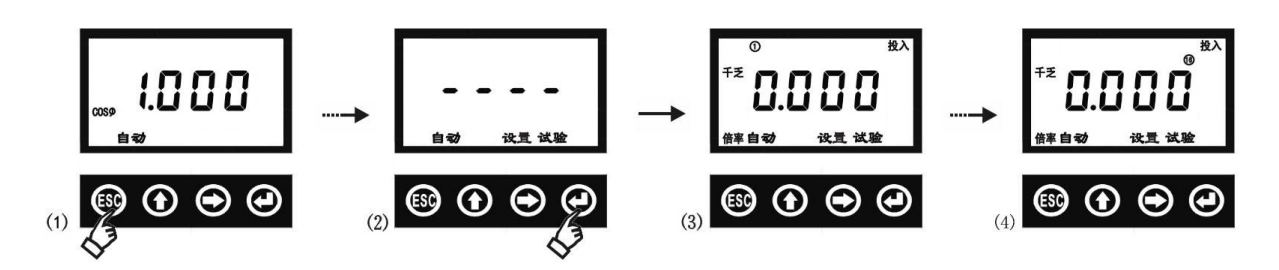

进行自动设置模式的条件要求:

(1) 在现场实际运行的场合,基本上没有动力用电负荷,或者是负荷很小而且无明显波动。

# DK 迪控<sub>融 广东迪控电子科技有限公司 低压无功补偿控制器使用说明书</sub>

- (2) 主回路电容器、微型断路器或熔断器等都正常接入,控制器电压、电流线路正常接入,主回 路和二次回路均正常供电。
- (3) 在开关电器厂做出厂试验时,不能进行此项操作。

#### **4.6** 无 **C/K** 值运行

如果在运行前没有设置任何 C/K 值, 也没有进行"自动设置"操作, 控制器将以功率因数为控制 物理量,进行无功补偿控制,投入目标功率默认为 COS φ = 0.960, 切除目标功率因数默认为 COS φ  $=-0.999$ .

### 四:**DKQ** 型 常见故障

故障 **1**:上电后显示感性,功率因数低于 0.9 以下,电容器不投入。

- 解决方案:通常是负荷太小造成的,当负荷小到不足以投一台电容器的容量,控制器不会投入电容,
	- 否则,投入一台电容就造成过补偿。所以,这是一种正常的现象。一旦负荷增大后,控制器 就正常使用了。此类问题是客户咨询最常见的问题。

故障 **2**:上电后显示容性,电容器不投入;或者是电容器投入后,功率因数不升反降。

解决方案: 通常是因为接线错误引起的, 请检查电压与电流的相序是否正确。(参见5.接线图)如 果怀疑是接线错误,可以用"按键改相序"改正过来。

故障 **3**:电容器投入后,功率因数不变。

解决方案:取样电流互感器的安装位置错误,电流互感器应该安装在电容柜和负载的"前面",要让 电容柜的电流也能流过电流互感器。

故障 **4**:电容器投入后,电容回路的电流异常增大。通常是系统中较大的谐波电流和谐波电压引起 的,同时,电容器对谐波还有放大的负作用,可能引起更大的危害。

解决的办法: 在每台电容器回路加上装串联电抗器,针对 5、7 次谐波, 电抗率一般为 6%~7%的铁 芯电抗器;对于 3 次谐波,电抗率一般为 12%~14%。